# N9915A-01

# S E R V I C E N O T E

Supersedes: None

# N9915A - FieldFox Handheld Analyzer

Serial Numbers: Listed at end of note.

FieldFox instruments with the serial numbers listed on the following page are being returned to Agilent factory so the RF board can be upgraded for reliability enhancement, due to possible oscillation by the voltage regulator on the RF board.

| Parts Required:<br>P/N | Description | Qty. |
|------------------------|-------------|------|
| None                   |             |      |

## ADMINISTRATIVE INFORMATION

| SERVICE NOTE CLASSIFICATION:                                         |                                                                      |  |  |  |
|----------------------------------------------------------------------|----------------------------------------------------------------------|--|--|--|
| MODIFICATION RECOMMENDED                                             |                                                                      |  |  |  |
| ACTION X ON SPECIFIED FAILURE CATEGORY: [[]] AGREEABLE TIME          | STANDARDS  LABOR: 3.0 Hours                                          |  |  |  |
| LOCATION X SERVICE CENTER (RETURN TO FACTORY) CATEGORY:              | SERVICE [[]] RETURN USED [[]] RETURN PARTS: [[]] SCRAP [[]] SEE TEXT |  |  |  |
| AVAILABILITY: PRODUCT'S SUPPORT LIFE                                 | PPORT LIFE NO CHARGE AVAILABLE UNTIL: 18 April 2014                  |  |  |  |
| X Calibration Required [[]] Calibration NOT Required                 | PRODUCT LINE: WN<br>AUTHOR: DYCS                                     |  |  |  |
| ADDITIONAL INFORMATION: UNIT MUST BE RETURNED TO FACTORY FOR REPAIR. |                                                                      |  |  |  |

© AGILENT TECHNOLOGIES, INC. 2013 PRINTED IN U.S.A.

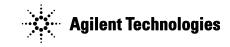

Page 1 of 3

March 21, 2013

Rev. 21

Page 2 of 3 N9915A-01

#### **Situation:**

RF board earlier than Rev 7 may have sidebands issue due to oscillation by the voltage regulator. After it is fixed by replacing a new inductor, the RF board revision header will be updated to reflect the change.

Figure 1 shows a good RF signal, and Figure 2 shows FieldFox with sidebands issue.

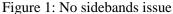

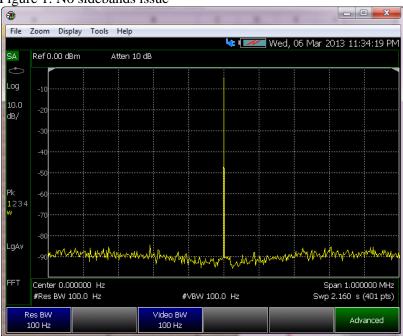

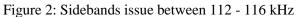

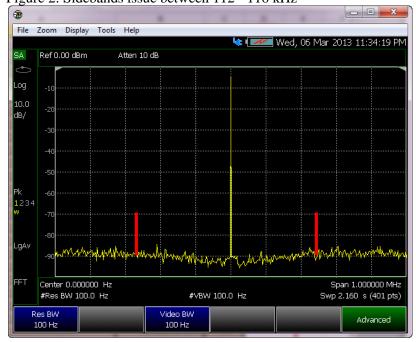

Page 3 of 3 N9915A-01

### **Solution/Action:**

Follow below procedure to check if the FieldFox may have sidebands issue between 112 kHz to 116 kHz

- 1. Press Mode, select SA
- 2. Press Freq/Dist, set center frequency as 0 Hz, Span: 1 MHz.
- 3. Press BW, set Res BW: 100Hz, and Video BW: 100 Hz

Affected FieldFox are required to send back to Agilent factory for RF board reliability enhancement. The RF board revision header will be updated to reflect the change. Test and Adjustment shall be done before shipping back to customer.

|    | Serial Numbers |  |
|----|----------------|--|
| 1  | US52240101     |  |
| 2  | US52240102     |  |
| 3  | US52240103     |  |
| 4  | US52240104     |  |
| 5  | US52240206     |  |
| 6  | US52240207     |  |
| 7  | US52240208     |  |
| 8  | US52240209     |  |
| 9  | US52240234     |  |
| 10 | US52240254     |  |
| 11 | US52240278     |  |

### **Revision History:**

| Revision<br>Number | Date    | Author | Reason For Change |
|--------------------|---------|--------|-------------------|
| 1.0                | 3/18/13 | DYCS   | As published      |
|                    |         |        |                   |